# Navigating the EMA clinical data website

#### Raquel Billiones<sup>1</sup> and Achim Schneider<sup>2</sup>

- <sup>1</sup> Medical & Regulatory Writing Group, Clinipace Worldwide, Zurich, Switzerland
- <sup>2</sup> Independent Computer Scientist, Brüttisellen, Switzerland

#### Correspondence to:

Raquel Billiones Clinipace AG Chriesbaumstrasse 2 CH-8604 Volketswil, Zurich, Switzerland rbilliones@clinipace.com

#### Abstract

This paper describes how to register, access, and navigate the EMA clinical data website. One of the authors (RB) is a medical writer and accessed the site from the perspective of a pharmaceutical industry professional. The other author (AS) is not affiliated with this industry and accessed the website from the perspective of a lay person. Both authors reside outside of the European Union and were impacted by the role of geography in access rights and terms of use. The authors present a step-by-step account of their experience in accessing and navigating through the EMA clinical database from a location outside of the European Union (EU).

# 1. Create an EMA account and log in

If you do not have an EMA account, you first

Clinical data

have to create one on the log in page of the website: https://clinicaldata.ema.europa.eu/ (Figure 1).

Creation of an account requires completion of a self-service registration form, providing personal information and answering several security questions (Figure 2).

Once the form is completed, you will receive

Help Login or register

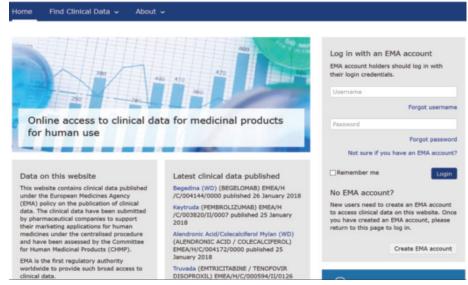

Figure 1. Log in page

| EMA - Self-service Registration Form                                                                                                    |
|----------------------------------------------------------------------------------------------------|
| Submit the following form to register.                                                                                                    |
| First Name *                                                                                                    |
| Achim                                                                                                    |
| This is used to create your username and to address you in email correspondence.                                                                                                    |
| Last Name *                                                                                                    |
| Schneider                                                                                                    |
| This is used to create your username and to address you in email correspondence.                                                                                                    |
| Email *                                                                                                    |
| himder@acm.org                                                                                                    |
| We require a valid/active email address to create an EMA Account.                                                                                                    |
| Password *                                                                                                    |
| ******                                                                                                    |
| Please enter a password that you want to use to access your EMA Account. The password must have at least 8 characters and must<br>contain upper case, lower case, numeric and special characters.           |
| Confirm Password *                                                                                                    |
| •••••                                                                                                    |
| Mobile (optional)                                                                                                    |
| This is an optional field. We will only use this information for security messages or alerts in relation to your account. Please include the<br>international dialling code in front of your mobile number. |

Figure 2. Self-registration form

an email notification containing your registration information. With this information, you will be able to access the EMA clinical data website.

#### 2. Access and terms of use

Choose the type of access you need. There are two categories of access to the data on this website, depending on the purpose. Each category has its corresponding terms of use. By accepting these terms, which you have to reconfirm each time you access the EMA site, you agree to be bound by these terms.

#### (a) Access for general information purposes

This access type is for users accessing the published clinical data for general information

#### Table 1a. Example of an export

| and other non-commercial purposes, including   |  |  |  |  |  |
|------------------------------------------------|--|--|--|--|--|
| non-commercial research purposes. The user can |  |  |  |  |  |
| only view the documents on screen. It does not |  |  |  |  |  |
| allow the user to download, save, edit,        |  |  |  |  |  |
| photograph, print, distribute, or transfer any |  |  |  |  |  |

This type of access is available to everyone regardless of geographic location.

documents.

#### (b) Access for academic and other noncommercial research purposes

This is for users accessing the published documents for the purpose of non-commercial research and academic use. More access rights are allowed under these terms of use, including downloading, saving and printing clinical reports, to be used solely for academic and other non-

| Personal Details     |                |   |  |  |  |  |
|----------------------|----------------|---|--|--|--|--|
| ci sonui Decuiis     | Select country | ^ |  |  |  |  |
|                      | Austria        |   |  |  |  |  |
| First name 🚯         | Belgium        |   |  |  |  |  |
|                      | Bulgaria       |   |  |  |  |  |
|                      | Croatia        |   |  |  |  |  |
| Last name 🚯          | Cyprus         |   |  |  |  |  |
|                      | Czech Republic |   |  |  |  |  |
| Address * 🔒          | Denmark        |   |  |  |  |  |
| •                    | Estonia        |   |  |  |  |  |
|                      | Finland        |   |  |  |  |  |
|                      | France         |   |  |  |  |  |
|                      | Germany        |   |  |  |  |  |
|                      | Greece         |   |  |  |  |  |
|                      | Hungary        |   |  |  |  |  |
|                      | Ireland        |   |  |  |  |  |
| City * 🚹             | Italy          |   |  |  |  |  |
|                      | Latvia         |   |  |  |  |  |
| Postal code * 🔒      | Lithuania      |   |  |  |  |  |
| Postal code *        | Luxembourg     |   |  |  |  |  |
|                      | Malta          | ~ |  |  |  |  |
| Country * 🔒          | Select country | ~ |  |  |  |  |
|                      |                |   |  |  |  |  |
|                      | (              | - |  |  |  |  |
| Date of birth * 🚯    | C C            |   |  |  |  |  |
|                      |                |   |  |  |  |  |
| Passport or national |                |   |  |  |  |  |
| ID Number * 1        |                |   |  |  |  |  |
| •                    |                |   |  |  |  |  |

Figure 3. Personal details needed for academic and other non-commercial research purposes

commercial research purposes.

However, this access requires additional procedural steps and requirements. One of the requirements is to provide additional personal data, including date of birth, passport, or ID card number, and expiry date of the document. Another important requirement is provision of an address in the EU. The latter step cannot be circumvented because the pull down menu in the registration form only shows the 28 EU member states (Figure 3).

If you are residing outside of the EU, you can avail of the services of a third party resident of or domiciled in the EU. This third party shall be considered as the user for the purposes of these terms.

The authors are EU citizens but reside outside

| Product       | Active       | МАН                            | Product    | Publication | Procedure                       | ATC     |
|---------------|--------------|--------------------------------|------------|-------------|---------------------------------|---------|
| Name          | Substance    |                                | Status     | Date        | Туре                            | Code    |
| ILARIS        | CANAKINUMAB  | Novartis Europharm Ltd         | Authorised | 20/12/2017  | Extension of indication         | L04AC08 |
| Zontivity     | VORAPAXAR    | Merck Sharp & Dohme Limited    | Authorised | 19/12/2017  | Extension of indication         | B01AC26 |
| Trevicta      | PALIPERIDONE | Janssen-Cilag International NV | Authorised | 11/12/2017  | Line Extension                  | N05AX13 |
| Kyndrisa (WD) | DRISAPERSEN  | BioMarin International Limited | Withdrawn  | 06/12/2017  | Initial marketing authorisation | M09AX04 |

#### Table 1b. Further columns from export (product name column repeated for clarity)

| Product       | Gen- | Bio-    | Conditional | Exceptional   | Orphan | Article 58 | Withdrawn | Procedure                | No of |
|---------------|------|---------|-------------|---------------|--------|------------|-----------|--------------------------|-------|
| Name          | eric | similar | Approval    | Circumstances |        | Procedure  | Number    |                          | Docs  |
| ILARIS        | No   | No      | No          | No            | No     | No         | No        | EMEA/H/C/001109/II/0043  | 11    |
| Zontivity     | No   | No      | No          | No            | No     | No         | No        | EMEA/H/C/002814/II/0005  | 18    |
| Trevicta      | No   | No      | No          | No            | No     | No         | No        | EMEA/H/C/004066/X/0007/G | 33    |
| Kyndrisa (WD) | No   | No      | No          | No            | Yes    | No         | Yes       | EMEA/H/C/003846/0000     | 105   |

Abbreviations: MAH, marketing authorisation holder

Select al

rated in the do

'Cli

Figure 6. Download page

# Browse by category Merketing Authorisation Holder Type Provise products by first letter: PQRSTUVVVVVVVV ALL Product name Marketing Authorisation Holder Type Browse based on Type. © Generics © Biosimilars © Conditional Approval © Screeting Circumstances © Orphan Medicines

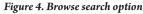

Search

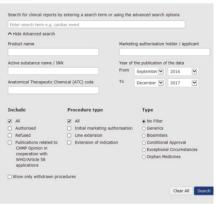

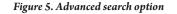

of the EU and hence could only access the site through the first terms of use ("general information purposes"). However, one of the authors (RB) could upgrade her access rights to "academic and other non-commercial research purposes" after meeting the additional requirement of being able to provide a third party EU address. In this case, the third party was the affiliate of her company located in Germany.

# 3. Search options

Once granted access, you can search the site in two ways using the browse option or the advance option.

#### (a) Browse

You can browse by product name or by marketing authorisation holder name. Alternatively, you can browse by type of product or type of approval (Figure 4).

#### (b) Advanced search

The advanced search option entails entering search terms and applying additional filters such as date of publication and procedural type (Figure 5).

The search results can be downloaded as a table in \*.csv format. Such a file can be opened in a spreadsheet software such as Excel. An example of the search results export is shown below in Table 1.

# 4. Downloading documents

In order to download, you have to access each procedure individually. The reports are grouped into four categories: clinical overview, clinical summary, clinical study reports, and anonymisation report. All documents within each procedure are searchable using text or keywords. The different documents under each category can be viewed by clicking on the "+" sign (Figure 6).

You can download the whole procedure or selected documents within a procedure. The documents are provided in \*.pdf format and are not hyperlinked.

# 5. Other features

On the clinical data website home page, there are several important tabs (Figure 7). The first tab provides details on the terms of use. The "how to" tab is a very helpful user's tool and also provides additional information such as the most viewed clinical data to date.

The last two tabs are very important with respect to data protection. The "report patient reidentification" tab is part of the re-identification alert mechanism to ensure that the privacy of patients is protected.

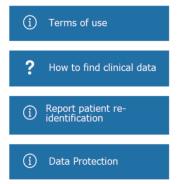

Figure 7. Other tabs to help users

The "data protection" tab is about protecting the rights of the registered user. It details how EMA collects, processes, and stores the data you provided during registration.

# Acknowledgements

All screenshots are used with permission from the EMA.

# **Conflicts of interest**

The authors declare no conflicts of interest.

# Author information

**Raquel Billiones, PhD** (Head, Medical & Regulatory Writing at Clinipace Worldwide) has been a regulatory medical writer since 2006. Her core competencies include disclosure and data protection in clinical trial data reporting. See also article on p. 22.

Achim Schneider, PhD, is a computer scientist with many years of corporate experience across various industries; he has a keen interest in applications of information technology to foster human development.

The authors are married to each other.